# **CWF-901SP**

# **Wi-Fi**影像訊號無線傳

# 輸接收器

中文使用說明

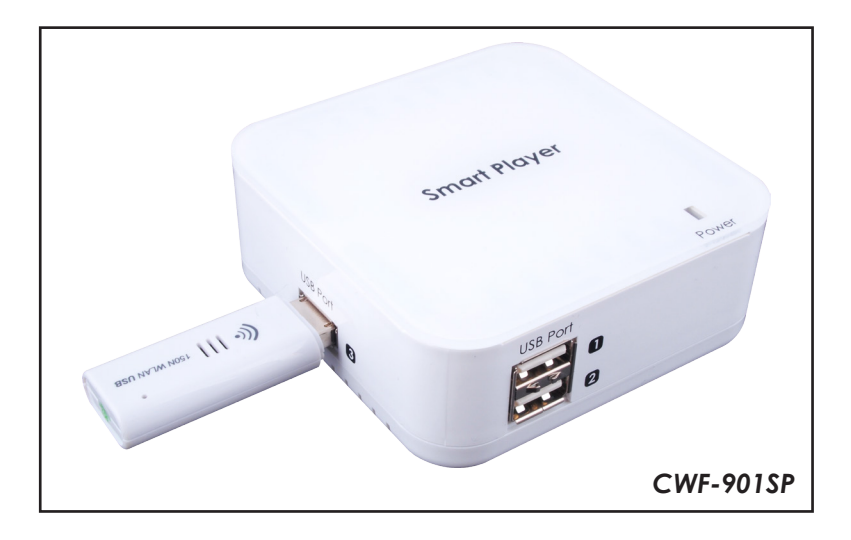

#### 安全注意事項

請閱讀所有的說明,然後再嘗試開封或安裝或操作本設備,然後再連接電源。 請遵守下列注意當你開並安裝此設備:

- > 一定要遵守基本的安全預防措施,以減少風險火災,觸雷和人身傷 害。
- ▶ 為了防止火災或觸雷危險,請勿讓本機受雨淋,水分或安裝此產品靠 近水的地方。
- 切勿潑灑任何液體或到本產品。
- > 切勿將任何類型的物體推到這個產品的開口或空槽,你可能會捐壞零 件。
- > 不要將電源電纜連接到外殼表面。
- 不要將任何物品放置於電源電纜上或在上方行走。
- 為了避免設備過熱,請勿阻塞外殼的插槽和開口,以提供通風。

#### ● 修訂歷史

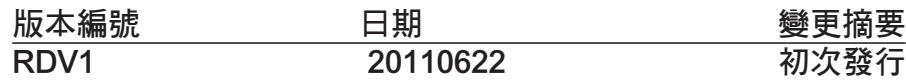

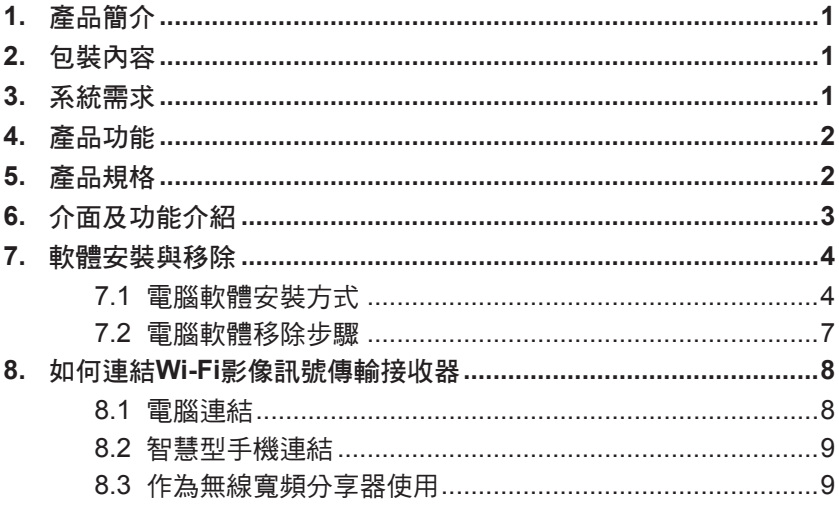

# 1. 產品簡介

CWF-901主要有三大功能:

Smart Phone to TV:智慧型手機可以使用Wi-Fi將手機上的影像、照片、音樂透過 CWF-901輸出到HDMI顯示器,使用者可透過大螢幕觀賞手機上的影像、照片。此 功能是透過DLNA(Digital Living Network Alliance)的方式達成,因此除了智慧型手 機之外也可以播放其它DLNA Server上的影音檔。

PC to TV: 電腦可以透過Wi-Fi或CAT5連接CWF-901, 執行PC2TV軟體後,可將電 腦畫面以鏡像的方式輸出到HDMI顯示器。本接收器並支援2 Port USB接口,可接 USB滑鼠及USB鍵盤作為遠端回控操作的應用。

Wireless Access Point: CWF-901具備無線寬頻分享器的功能,只要將一條可以上 網的有線網路連接至CWF-901,便可讓多人同時透過Wi-Fi無線上網。

# 2. 包裝內容

- CWF-901影像訊號傳輸接收器
- USB無線網卡
- 5V/2.6A 變壓器
- 使用說明書
- 安裝CD

# 3. 系統需求

為要正常使用本接收器,使用者需注意系統使用規格如下: 桌上型電腦/工作站 PC:

- CPU: Intel Core 2 Duo 2.0G or better
- Chipset: Intel 965 series chipset or better
- Memory: DDR2-800, 2GB or better
- Graphic Card: NVIDIA GeForce 8400GS / ATI Radeon X300 or better
- Network: 802.11 g/n Wi-Fi and/or 100/1000 Mbps Ethernet 筆記型電腦 PC:
- CPU: Intel Core 2 Duo 2.0G or better
- Chipset: Intel 965 series chipset or better
- Memory: DDR2-800, 2GB or better
- Graphic: Chipset integrated (Intel X3100 Graphic) or better or
- NVIDIA GeForce Go 8200M / ATI Radeon Mobility X300 standalone
- graphic chip or better
- Network: 802.11 g/n Wi-Fi and/or 100/1000 Mbps Ethernet
- Windows 7, x86 and x64 (Recommendation)
- Windows Vista (Service Pack 1 or later), x86 and x64
- Windows XP (Service Pack 3 or later)

### 4. 產品功能

- CWF-901可以做為DLNA DMR(Digital Media Renderer)使用。
- DLNA DMR模式下,HDMI輸出解析度可達1920x1080。
- DLNA DMR模式下,支援的Video格式有: WMV、AVI、MPEG-1、MPEG-2、 MPEG-4、3GP、MOV,聲音為兩聲道,bit-rate在15 Mbps以下。
- DLNA DMR模式下,支援的Audio格式有: LPCM、MPEG-1、WMA、WAV、 MPEG-4、AAC、OGG、3GP、MOV,只支援兩聲道。
- PC to TV模式下,HDMI輸出解析度一般為1366x768,在Sandy Bridge的平台上 可達1920x1080。
- 可做為Wi-Fi無線寬頻分享器使用。
- 支援2 Port USB,可接USB滑鼠及USB鍵盤。
- 可透過USB更新程式。

### 5. 產品規格

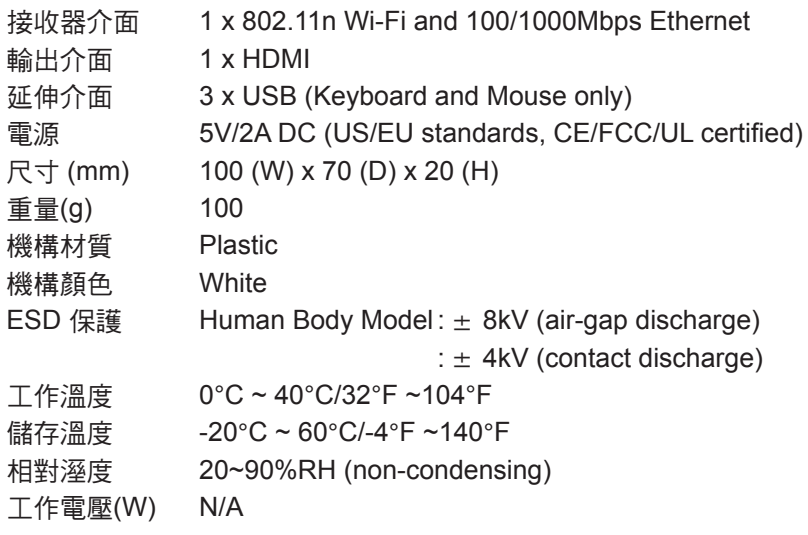

6. 介面及功能介紹

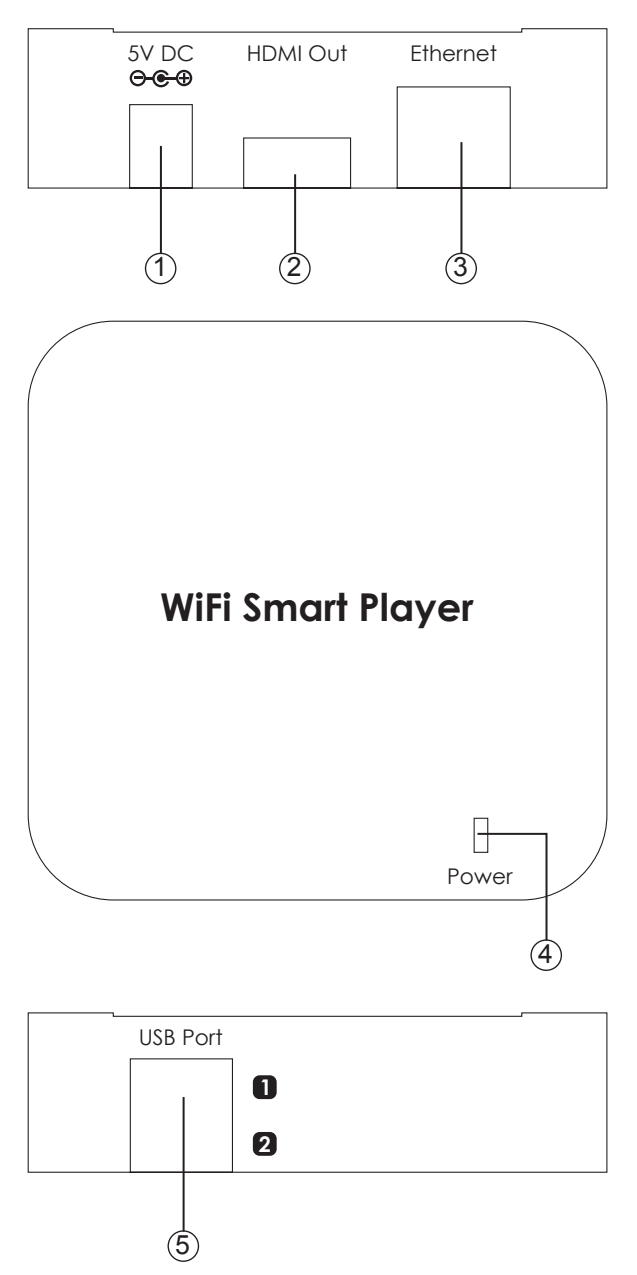

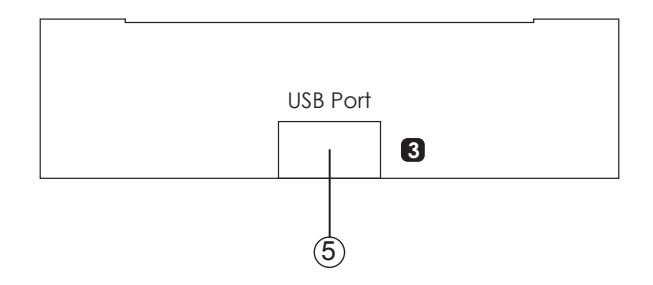

- q DC 5V:將5V DC變壓器接至本接收器,並將變壓器之AC接至電源端。
- w HDMI out:將HDMI輸出接至HDMI顯示器。
- e Ethernet IN:可透過CAT5e/6 線接至網路端點或接至電腦端。
- r Power LED:當藍色LED亮時,代表電源已接上。
- t USB Port 1、2、3:連接USB無線網卡、USB鍵盤、USB滑鼠。

### 7. 軟體安裝與移除

以下為PC2TV驅動程式安裝步驟:

#### **7.1** 電腦軟體安裝方式

- > 將CD放入CD-ROM,當程式啟動後按兩下PC2TV執行程式" 2 개 開始安 裝步驟。
- 選擇檔案解壓縮及預執行位置,並點選"Continue"開始安裝。

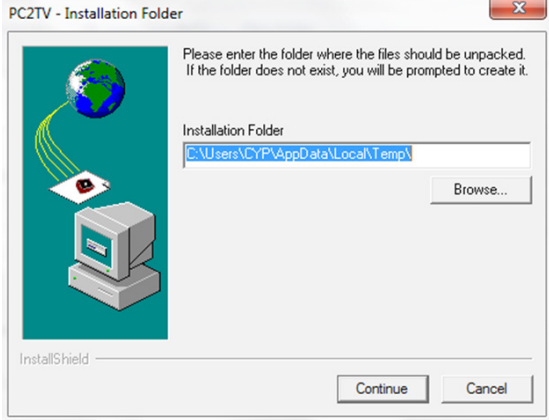

> 壓縮程式將自動解壓縮執行程式於選擇的位置,並點選"Next"到下一個步 驟。

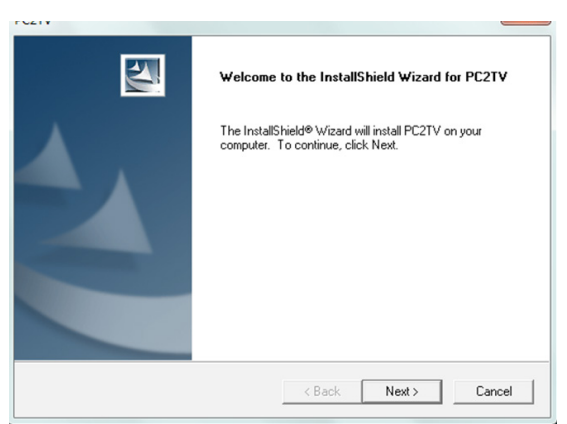

 新增執行程式圖像於選擇的位置中,並建立新名稱或從目錄中選取既有檔案 並點選"Next" 到下一個步驟。

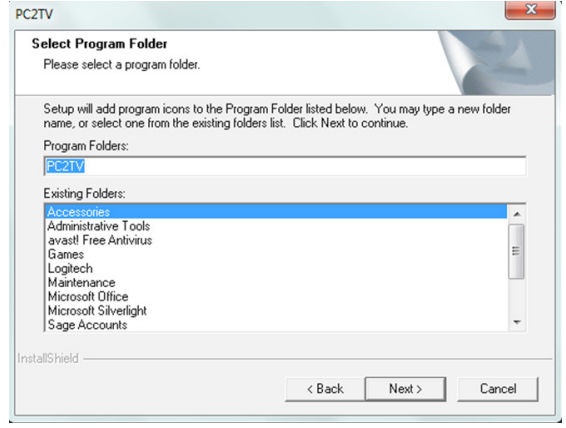

點選"Analysis"可分析電腦規格是否有能力安裝PC2TV。

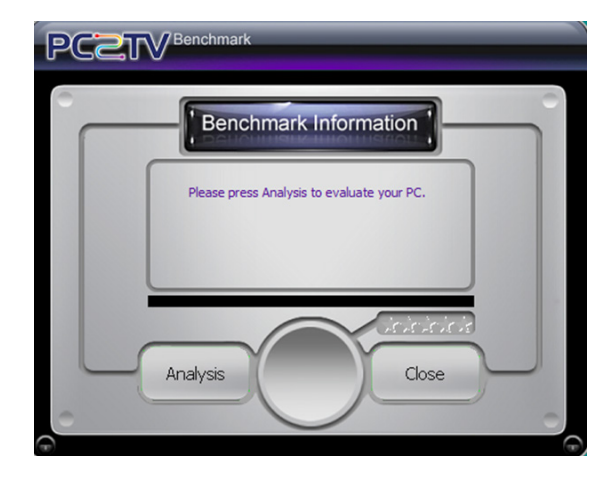

檢查程式檢查完成後將會秀出電腦規格是否符合規格。

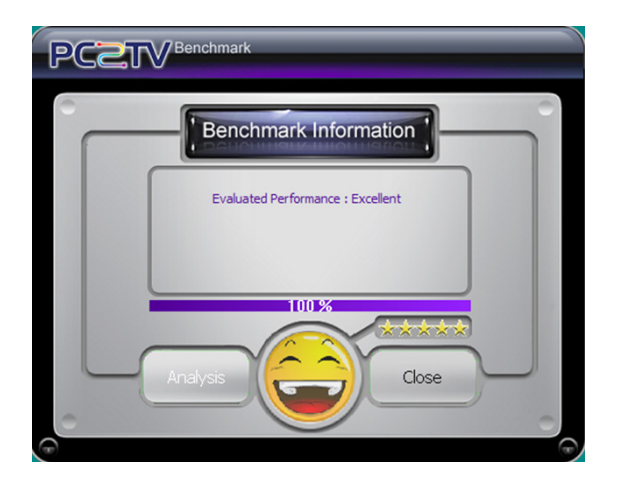

#### > 安裝完成後,請重新開機。

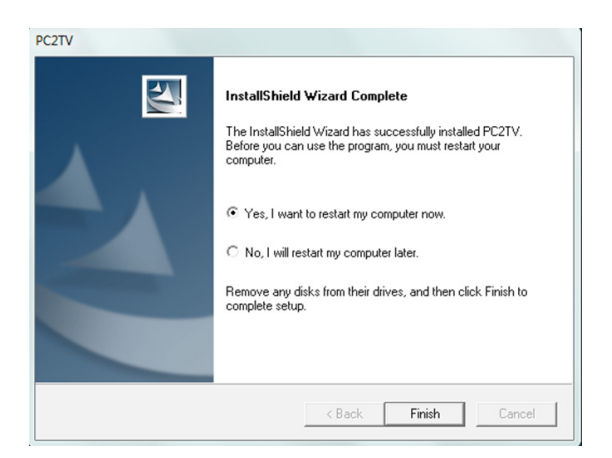

#### **7.2** 電腦軟體移除步驟

以下為PC2TV驅動程式安裝步驟:

步驟一:點選電腦控制面板:開始**→**控制台**→**新增或移除程式。 步驟二:點選**PC2TV**執行檔並選擇移除。

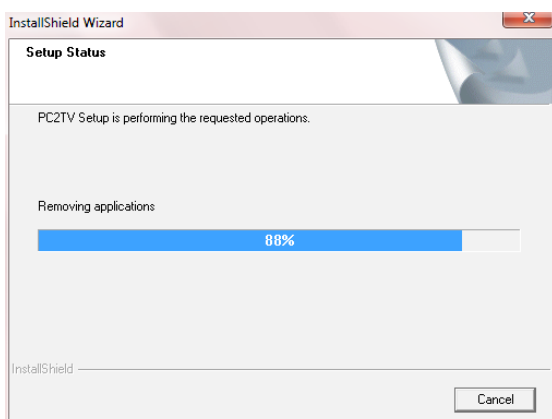

#### 步驟三:點選"**Finish**"並結束解除安裝。

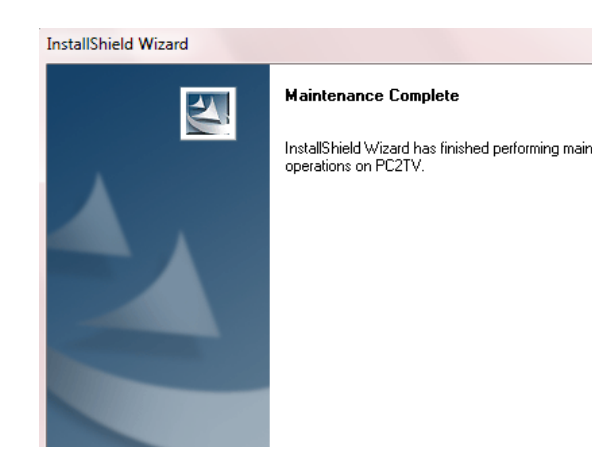

#### 8. 如何連結Wi-Fi影像訊號傳輸接收器

以下將解說如何使用智慧型手機或電腦連結CWF-901。但要注意Wi-Fi無線傳輸會 隨著障礙物的厚度及層數而影響其接收範圍,或周圍RF (無線頻率)干擾而會肇成 接收問題。

#### **8.1** 電腦連結

步驟一:點選開始功能表→設定→網路連線→無線網路連線,在無線網路連線清 單中選擇CWF-901連接。

步驟二:執行 $PC2$ TV程式: $\frac{1}{1021}$ 。

步驟三:點選"Play"開始將電腦螢幕桌面輸出至HDMI顯示器。

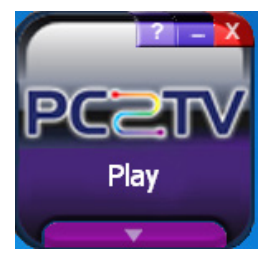

步驟四:點選"Stop"結束電腦螢幕桌面輸出至HDMI顯示器。

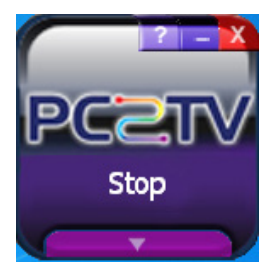

#### **8.2** 智慧型手機連結

開始和智慧型手機連結前需要先確認此智慧型手機是否支援DLNA (Digital Living Network Alliance),如智慧型手機無此功能,可以透過Android Market或App Store下載DLNA軟體,例如"Skifta"。一些新的智慧型手機也已內建了DLNA軟 體, 例如HTC的"多媒體連線"以及Samsung的"All Share" 。 大部分智慧型手機DLNA軟體的操作步驟如下: 步驟一:透過智慧型手機Wi-Fi搜尋到 CWF-901並進行連線。 步驟二:執行DLNA軟體並選擇要播放的檔案。 步驟三:選擇"PC2TV(DMR)"作為播放的裝置。 注意:不是所有的智慧型手機DLNA軟體操作步驟都一樣,請參考智慧型手機說明 書或參考你所下載的DLNA軟體網頁說明。

#### **8.3** 作為無線寬頻分享器使用

CWF-901具備無線寬頻分享器的功能,開始之前請將一條可以上網的有線網路連 接至CWF-901,透過手持裝置或電腦的Wi-Fi搜尋CWF-901並連接,便可讓多人 同時透過Wi-Fi無線上網。但需注意因頻寬有限,如遇到連接速度慢的時候,請中 斷一些Wi-Fi連結。

# **Acronyms**

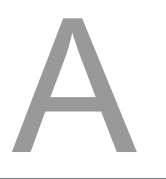

# *Acronym Complete Term*

DLNA Digital Living Network Alliance